# **MSOX4054A-02 S E R V I C E N O T E**

Supersedes: None

# 4000 X-Series MSOs or DSOs with MSO enabled.

**Serial Numbers: All**

**Update to latest firmware before calibrating 4000 X-Series scope if firmware is 3.11 or lower to improve digital channel performance.**

**Parts Required: Pescription Qty.** 

None

# ADMINISTRATIVE INFORMATION

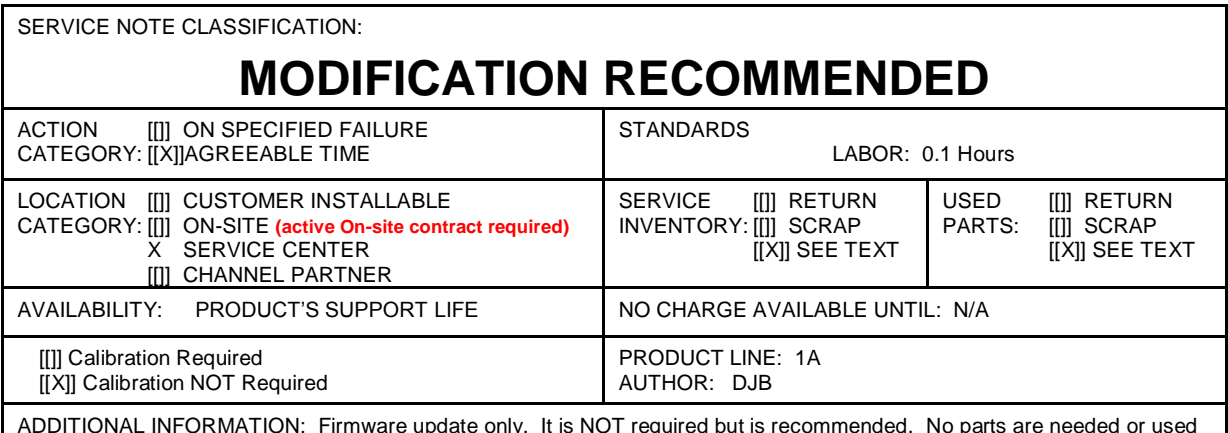

ADDITIONAL INFORMATION: Firmware update only. It is NOT required but is recommended. No parts are needed or used for this SN.

© AGILENT TECHNOLOGIES, INC. 2014 PRINTED IN U.S.A.

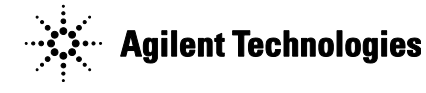

January 21, 2014 Rev. 21 **Page 1 of 2** 

### **Situation:**

Firmware revisions 3.11 and lower have a less effective digital channel calibration than later firmware revisions.

## **Solution/Action:**

*Note: This is only needed for MSO models or DSOs that have the MSO capability enabled.*

If the scope sent in for repair or calibration has 3.11 or lower, do the following:

- 1. Contact customer to verify that a firmware update will be acceptable to them
	- a. If they don't want to update firmware, that is acceptable as well, and will not result in any failures. The update is recommended, but not mandatory.
- 2. Download and install the latest firmware revision available on Agilent.com
	- a. [www.agilent.com/find/4000x-Series-sw](http://www.agilent.com/find/4000x-Series-sw)
	- b. Click "Technical Support"
	- c. Select "Drivers, Firmware & Software" tab
	- d. Select "Installing InfiniiVision 4000 X-Series Oscilloscope Firmware
	- e. Select "Download" to load the latest firmware revision and follow instructions on that page to install firmware.

*Note: Any "As Received" measurements should be made with the existing firmware, not the new revision. It is also not necessary to have a unit calibrated before the previous calibration expires. All units with 3.11 or lower have adequate calibration and fell within the warranted specifications at time of calibration and shipment.* 

### **Revision History:**

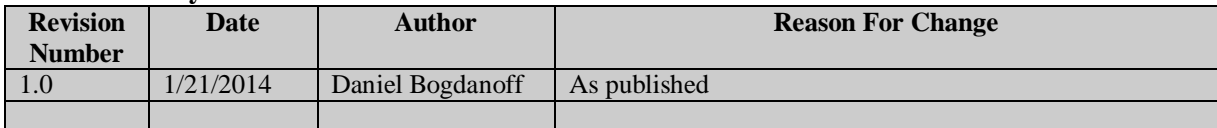